# **Савремено пословно извештавање**

**Милијана Петровић,** настваник пословне информатике и програмирања, педагошки саветник, Средња школа "17. септембар", Лајковац[, petrovic.milijana3@gmail.com](file:///C:/Users/pc/Desktop/Privredna%20komora%2024.4.2013-EPA-RAD/EPA-PRIJAVA-BIOGRAFIJA/PREDATO-BOJANI/petrovic.milijana3@gmail.com)

**Сања Јовановић,** наставник пословне информатике,

Средња школа "Светозар Милетић", Нови Сад, [profsanjaj@gmail.com](mailto:profsanjaj@gmail.com) **Соња Шумоња,** специјалиста математичких наука, педагошки саветник,

Електротехничка школа "Никола Тесла" Ниш, [ssumonja@gmail.com](mailto:ssumonja@gmail.com)

**Александар Стојковић,** наставник ТИО, информатике и рачунарства,

Основна школа "Сретен Младеновић Мика" Ниш, aleksandars018@gmail.com

*Резиме: Наука о подацима (енгл. data science) присутна је у рачунарству око 50 година, а у новије време изражене су потребе да се огромне количине података моделирају у пословне сврхе. Потреба за анализом информација, у циљу праћења пословних резултата предузећа и пословног одлучивања, остварује се интеграцијом података и приказом јединствених показатеља пословања. Програмски додатак Power Pivot за Excel омогућује моћне анализе и прављење детаљних модела података на основу различитих извора, од изведених табела и графикона, приказа Power View, коришћења агрегатних функција и друго. Конфигурисање својстава понашања табела за Power View извештаје у систему Office 365 постаје интерактивно, уз SharePoint Online и Power BI. Ажурирање података у реалном времену, њихова визуелизација, доступност извештајима са свих уређаја, дељење информација са другим корисницима, само су неке од предности које доноси дигитална трансформација предузећа. Коришћење основних алата пословне интелигенције (BI – Business Intelligence), који дају збирне извештаје, захтева знања и вештине из рачунарства, математике и статистике, али и висок степен креативности и вештина комуникације. С тога постоје образовни захтеви за унапређењем наставе на свим нивоима образовања.*

*Кључне речи: Power Pivot; модел података; Data Analysis Expressions; DAX; Power View; Office 365; Power BI; SharePoint; BI; Business Intelligence*

# *1.* **УВОД**

У раду са напредним техникама у Excel-у, желели смо да коришћењем савремених алата пословне интелигенције развијемо код ученика способност разумевања окружења и пословних процеса. Повезивањем знања и вештина из рачунарства, математике и статистике, ученици су савладали технике читања и разумевања графикона, и других елемената пословних извештаја. На основу предиктивне аналитике, која се врши над моделима података, ученици су на великом броју наизглед неструктуираних података, пратили понашање неких елемената у систему и развијали сопствену метологију за предвиђање разних дешавања, тзв. трендова. Симулацијом савременог пословног окружења у коме компаније морају све брже да доносе одлуке и да делују проактивно, увидели су свеобухватно унапређење у раду менаџмента компанија. Такође, ученици су могли да уоче да се имплеметацијом оваквих пословних алата постижу дугорочне уштеде у раду компанија јер се за анализу података троши знатно мање времена у односу на класичан начин рада, а истовремено се смањује могућност настанка грешке изазване људским фактором.

# *2.* **КРЕИРАЊЕ ИЗВЕШТАЈА ПОМОЋУ ПИВОТ ТАБЕЛА И ДИЈАГРАМА**

**Пивот табела** (енгл. Pivot table) је моћан алат за анализу података у Excel-у. Представља динамичку табелу са обједињеним подацима из базе података или са листе. Може да се користи за дефинисање учесталости појаве вредности, као и за табеларно приказивање више врста података, при чему се међузбирови приказују на било ком нивоу детаљности. [1] Креирање интерактивних извештаја помоћу Пивот табела је једноставно, коришћењем методе drag & drop, без употребе формула и VBA макроа.

Филтрирање Пивот табела може да се врши и уз помоћ интерактивних филтера, **слајсера** (енгл. Slicers) и временских оквира (енгл. Timelines). То су графички објекти који могу да се користе у Пивот табелама и дијаграмима, као и у структуираним табелама. Праве се на основу задате димензије извештавања, а могу бити међусобно повезани, према принципу подређених и надређених. **Timeline** филтери се праве искључиво на основу временске димензије извештавања, по данима, месецима, кварталима и годинама.

На Сл. 1 приказан је пример извештаја који је добијен филтрирањем Пивот табела и дијаграма.

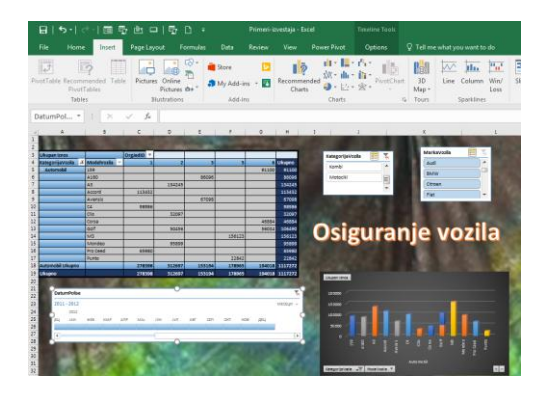

*Слика 1. Пример извештаја са Пивот табелом*

# *3.* **МОДЕЛИ ПОДАТАКА И POWER PIVOT ИЗВЕШТАЈИ**

### *3.1.* **Power Pivot**

**Power Pivot** је програмски додатак за Excel који се користи за креирање сложених модела података из различитих извора и за извршавање моћне анализе података. Модел података садржи табеле које су повезане релацијама, а доступне су у радној свесци Excel-а и у програмском додатку Power Pivot.

Креирање интерактивних извештаја у **Power Pivot**-у слично је као у раду са Пивот табелама. Разлика је у томе што **Power Pivot** ради са моделима података који садрже велике количине података, а по потреби преузимају се одређени скупови података и на тај начин се штеди простор у меморији.

### *3.2.* **Модели података**

**Модел података** је псеудо-база, саставни део Excel документа, који се користи за преузимање и повезивање табела из различитих извора. На основу њих раде се сложени прорачуни и визуализација пословних података, а користе се и као окружење за развој пословног извештавања за подршку одлучивању. На тај начин се сви аспекти пословања анализирају кроз један систем, а пословне одлуке се доносе на основу сагледавања комплетне ситуације.

На Сл. 2 приказан је модел података кога су креирали ученици.

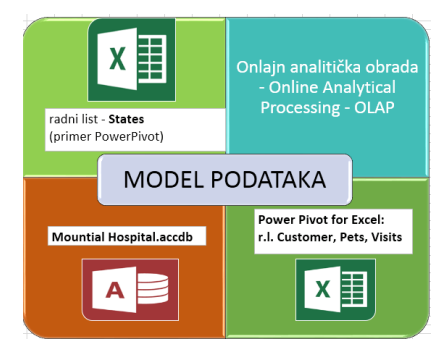

**Слика** 1. Модел података

Податке можемо да увеземо из различитих извора (Oracle базе података, датотеке са веба, текстуалне датотеке, Access базе података, са SQL сервера и других) и да их повежемо, као и са постојећим подацима у Excel-у. OLAP алати омогућавају интерактивно анализирање мултидимензионалних података из различитих перспектива.

На Сл. 3 приказан је пример интерактивног извештаја са графиконом и Пивот табелом, урађеним на основу модела података.

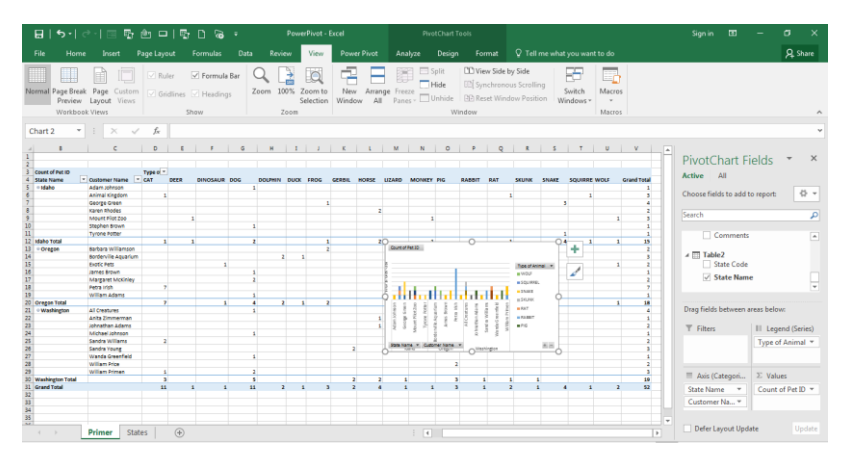

*Слика 3. Пример извештаја у Power Pivot-у*

# *4.* **DATA ANALYSIS EXPRESSIONS – DAX**

За изучавање PowerPivot израза користи се концептуално слична синтакса као у Excel изразима, али постоје и специфичне фунције које омогућавају креирање напреднијих обрачуна на основу модела података. То омогућава структурни језик **Data Analysis Expressions**, скраћено – **DAX**. Рад са DAX функцијама заснива се на колонама и табелама у моделу података. Синтакса им је слична као у Excel-у, а могу да раде агрегацију података, филтрирање и др. DAX изрази нам омогућавају креирање израчунатих колона (Calculated Columns) и мера (Measurements).

#### *4.1.* **Израчунате колоне - Calculated Columns**

Израчунате колоне формирају се у прозору PowerPivot-а, над изабраном табелом. Потребно је додати колону, унети знак "=" и израз који чини формулу. Можемо променити назив израчунатој колони, форматирати је и слично.

На Сл. 4 приказана је израчуната колона у којој је износ задужења увећан за 50 динара.

| Select: <default> =<br/>Create and<br/>Manage<br/>Perspectives</default> |                 | Advanced<br>Σ<br>Show Implicit<br>Summarize<br>Measures<br>By: | 14<br><b>Default</b><br>Table<br>Field Set Behavior | Data Category: -<br>Reporting Properties | $\overline{\phantom{a}}$<br>Synonyms<br>Language                                                                     |          |             |            |
|--------------------------------------------------------------------------|-----------------|----------------------------------------------------------------|-----------------------------------------------------|------------------------------------------|----------------------------------------------------------------------------------------------------|----------|-------------|------------|
| [Amount Paid] -                                                          | $f_X$           |                                                                |                                                     |                                          |                                                                                                    |          |             |            |
| <b>Visit Number</b>                                                      | <b>DE</b><br>そ目 |                                                                |                                                     |                                          | Visit Date <b>D</b> Total Amount <b>D</b> Date Paid <b>D</b> Amount Paid <b>D</b> Tax Rate <b>D</b> Total Amount +50 |          |             | Add Column |
| 19921111-01                                                              | PR001-03        | 11.11.19920                                                    |                                                     | 332.50 Дин. 11.11.1992 0                 | 332.50 Дин.                                                                                                    | 0,04     | 382,50 Дин. |            |
| 19960522-01                                                              | AK001-02        | 22.5.1996 0:                                                   |                                                     | 101.50 Дин. 22.5.1996 0:                 | 80,00 Дин.                                                                                                    | $\Omega$ | 151,50 Дин. |            |
| 19960722-01                                                              | J0001-01        | 22.7.1996 0:                                                   |                                                     | 70,00 Дин. 22.7.1996 0:                  | 70,00 Дин.                                                                                                    | 0,04     | 120,00 Дин. |            |
| 19971004-01                                                              | AK001-02        | 4.10.19970                                                     |                                                     | 26.00 Дин. 4.10.1997 0:                  | 21.00 Дин.                                                                                                    | $\Omega$ | 76,00 Дин.  |            |
| 19971010-01                                                              | IR001-02        | 10.10.19970                                                    |                                                     | 50.00 Дин. 10.10.1997 0                  | 50,00 Дин.                                                                                                    | 0.07     | 100,00 Дин. |            |
| 19971111-01                                                              | RH001-01        | 11.11.19970                                                    |                                                     | 50.00 Дин. 11.11.1997 0                  | 50,00 Дин.                                                                                                    | 0.06     | 100,00 Дин. |            |
| 19971204-01                                                              | GR001-02        | 4.12.19970                                                     |                                                     | 50.00 Дин. 4,12.1997 0:                  | 40,00 Дин.                                                                                                    | 0,06     | 100,00 Дин. |            |
| 19980101-01                                                              | AD001-02        | 1.1.1998 0:0                                                   |                                                     | 225.00 Дин. 3.2.1998 0:0                 | 225,00 Дин.                                                                                                    | $\Omega$ | 275,00 Дин. |            |
| 19980122-01                                                              | GR002-01        | 22.1.1998 0:                                                   |                                                     | 30.00 Дин. 22.1.1998 0:                  | 30,00 Дин.                                                                                                    | 0.04     | 80,00 Дин.  |            |
| 19980222-01                                                              | Z1001-01        | 22.2.1998.0.                                                   |                                                     | 50.00 Дин. 26.8.1998 0:                  | 50.00 Дин.                                                                                                    | 0,04     | 100.00 Дин. |            |
| 19980319-01                                                              | RH001-01        | 19.3.1998 0:                                                   |                                                     | 512.00 Дин. 19.3.1998 0:                 | 410.00 Дин.                                                                                                    | $\Omega$ | 562,00 Дин. |            |
| 19980715-01                                                              | IR001-02        | 15.7.1998 0:                                                   |                                                     | 50,00 Дин. 15.7.1998 0                   | 50,00 Дин.                                                                                                    | 0.07     | 100,00 Дин. |            |
| 19980804-01                                                              | IR001-07        | 4.8.1998 0:0                                                   |                                                     | 60,00 Дин. 5.12.1998 0:                  | 60,00 Дин.                                                                                                    | 0.07     | 110,00 Дин. |            |
| 19980804-02                                                              | PR001-02        | 4.8.1998 0:0                                                   |                                                     | 80.00 Дин. 4.8.1998 0:0                  | 80,00 Дин.                                                                                                    | 0.04     | 130.00 Дин. |            |
| 19980804-03                                                              | PR001-01        | 4.8.1998 0:0                                                   |                                                     | 381.00 Дин. 4.8.1998 0:0                 | 381,00 Дин.                                                                                                    | 0.04     | 431,00 Дин. |            |
| 19980804-04                                                              | IR001-03        | 4.8.1998 0:0                                                   |                                                     | 45.00 Дин. 4.8.1998 0:0                  | 45.00 Дин.                                                                                                    | 0.07     | 95,00 Дин.  |            |
| 19980902-01                                                              | BR002-01        | 2.9.1998 0:0                                                   |                                                     | 50.00 Дин. 2.9.1998 0:0                  | 40,00 Дин.                                                                                                    | 0,07     | 100,00 Дин. |            |

*Слика 4. Израчуната колона*

#### *4.2.* **Мере – Measures**

Мере се користе у анализи података, а најчешћи примери за пословне извештаје су збирови, просечне вредности, минималне, максималне вредности и др. То су формуле које су дефинисане у **PowerPivot Field List**, **имплицитно**, док је фокус на Пивот табели. Као и израчунате колоне, заснивају се на формулама. Најчешће се користе у области вредности Пивот табеле или графикона.

**Експлицитно,** мере се могу креирати у подножју колоне на коју се односе, уносом формуле са функцијом, на пример: просечну дужину (AvgLength) добијамо коришћењем функције за израчунавање просека, над колоном Length: AvgLength:=AVERAGE([Length]). Други начин заснива се на додавању нове мере (New Measure) и попуњавању поља у дијалог прозору: избор табеле, назив мере и унос формуле са функцијом, нпр: над табелом Pets креирана је нова мера MaxWeight (максимална тежина) која се добија по формули: "=MAX([WEIGHT]). Обе мере додате су као извештајне димензије у прозору Пивот табеле (PowerPivot-a).

# *4.3.* **DAX функције**

DAX функције су унапред дефинисане формуле које обављају израчунавања помоћу аргумената, уређених на одређени начин. Аргументи могу бити друге функције и формуле, референце на колоне, бројеве, текст, логичке вредности, или константе.

Синтакса ових функција слична је синтакси функција у Excel формулама. Разлика је у томе што се DAX функције односе на целу колону или табелу, а ако хоћемо да користимо одређене вредности, треба додавати филтере у формуле. Такође, постоји велики број функција које враћају динамичку табелу, а не вредност. На основу динамичких табела могу се приказати динамички збирови из филтрираних редова и колона.

У Табели 1. приказане су категорије DAX функција: датумске и временске, информационе, логичке, математичке, статистичке, текстуалне и функције временске интелигенције.

| Категорија<br>функција              | Списак функција                                                                                                    |  |  |  |  |
|-------------------------------------|----------------------------------------------------------------------------------------------------|--|--|--|--|
| Датумске и<br>временске функције    | DATE, DATEVALUE, DAY, EDATE, EOMONTH, HOUR, MINUTE, MONTH, NOW,<br>SECOND, TIMEVALUE, TODAY, WEEKDAY, WEEKNUM, YEAR, YEARFRAC                                                                                                    |  |  |  |  |
| Информационе<br>функције            | ISBLANK, ISERROR, ISLOGICAL, ISNONTEXT, ISNUMBER, ISTEXT                                                                                                    |  |  |  |  |
| Логичке функције                    | AND, FALSE, IF, IFERROR, NOT, TRUE, OR                                                                                                    |  |  |  |  |
| Математичке<br>функције             | ABS, CEILING, EXP, FACT, FLOOR, INT, LN, LOG, LOG10, MOD, MROUND, PI,<br>POWER, OUOTIENT, ROUND, ROUNDDOWN, ROUNDUP, SIGN, SORT, TRANC,<br>RAND, RANDBETWEEN                                                                                                    |  |  |  |  |
| Статистичке<br>функције             | AVERAGE, AVERAGEA, AVERAGEX, COUNT, COUNTA, COUNTAX,<br>COUNTBLANK, COUNTROWS, COUNTX, MAX, MAXA, MAXX, MIN, MINA,<br>MINX, SUM, SUMX                                                                                                    |  |  |  |  |
| Текстуалне<br>функције              | CODE, CONCATENATE, EXACT, FIND, FIXED, LEFT, LEN, LOWER, MID, REPLACE, REPT,<br>RIGHT, SEARCH, SUBSTITUTE, TRIM, UPPER, VALUE, FORMAT                                                                                                    |  |  |  |  |
| Функције временске<br>интелигенције | CLOSINGBALANCEMONTH, CLOSINGBALANCEQUARTER, CLOSINGBALANCEYEAR,<br>DATESINPERIOD, DATESBETWEEN, DATEDD, FIRSTDATE, LASTDATE, LASTNONBLANK,<br>STARTOFMONTH, STARTOFOUARTER, STARTOFYEAR, ENDOFMONTH, ENDOFOUARTER,<br>ENDOFYEAR, PARALLELPERIOD, PREVIOSDAY, PREVIOSMONTH, PREVIOSOUARTER,<br>PREVIOSYEAR, NEXTDAY, NEXTMONTH, NEXTOUARTER, NEXTYEAR, DATESMTD,<br>DATESOTD, DATESYTD, SAMEPERIODLASTYEAR, OPENINGBALANCEMONTH,<br>OPENINGBALANCEQUARTER, OPENINGBALANCEYEAR, TotalMTD, TotalOTD, TotalYTD |  |  |  |  |

*Табела 1. Категорије и списак DAX функција*

Како се користе функције можемо да видимо на следећем примеру: ако у моделу података, у табели Visits, хоћемо да креирамо нову колону са изразом: **=[Total Amount]-Customer[Discount]** (од укупног задужења Amount Paid, одузмамо попуст Discount, из табеле Customer), видећемо да то не може, већ се мора применити функција RELATED која успоставља везу између табела: **=[Total Amount]-RELATED(Customer[Discount]).** 

Од посебног значаја у пословном извештавању су функције временске интелигенције, које омогућавају прорачуне у складу са временским периодима: годинама, кварталима, месецима и данима. Потребно је да имамо најмање две табеле са подацима и датумима, а трећа (Calendar) се аутоматски генерише када покренемо Data Table/ New. После повезивања датумских поља можемо креирати нову колону у којој ћемо да израчунавамо збирна задужења за одређени период:

**=CALCULATE(SUM(Visits[Total Amount]);DATESBETWEEN('Calendar'[Date];"1.1.1996";"10.1.2000"))**

Такође, то се може приказати у Пивот табели, са новом извештајном променљивом коју смо креирали помоћу функција.

# *5.* **POWER VIEW ИЗВЕШТАЈИ**

*Power View користи Microsoft Silverlight* технологију за креирање графичких извештаја, а заснива се на подацима из модела података. Извештаји могу бити приказани уз помоћ класичних графикона, временски оријентисаних графикона, мапа и других. Може се користити за прављење *SharePoint* извештаја.

Основни елемент *Power View* извештаја је табела коју креирамо превлачењем поља из модела података. Табелу можемо да модификујемо на Design табу, у групи објеката Switch Visualization. Такође, графикони се могу уређивати на Design табу, са нешто мање могућности у односу на Pivot графиконе. Уређивање извештаја вршимо на Page Layout табу.

Power View извештаји у виду 3D мапа дају графички приказ података у односу на географске локације 3D модела земље. Такође, заснивају се на моделу података, тј. на подацима о локацијама који се повезују са тзв. Bing мапама.

Потребно је инсталирати Microsoft.NET Framevork, да би имали доступан овај програмски додатак који се заснива на моделу података и отвара у посебном прозору, као и Power Pivot. Када покренемо овај програм, ми креирамо тзв. туру у којој централни део заузима модел планете земље. Из листе расположивих поља уређујемо елементе графикона, додајемо слојеве (Layers), манипулишемо погледима и сл.

На Сл. 5 приказан је пример *Power View* извештаја са 3D мапом по градовима и износом задужења по типовима животиња.

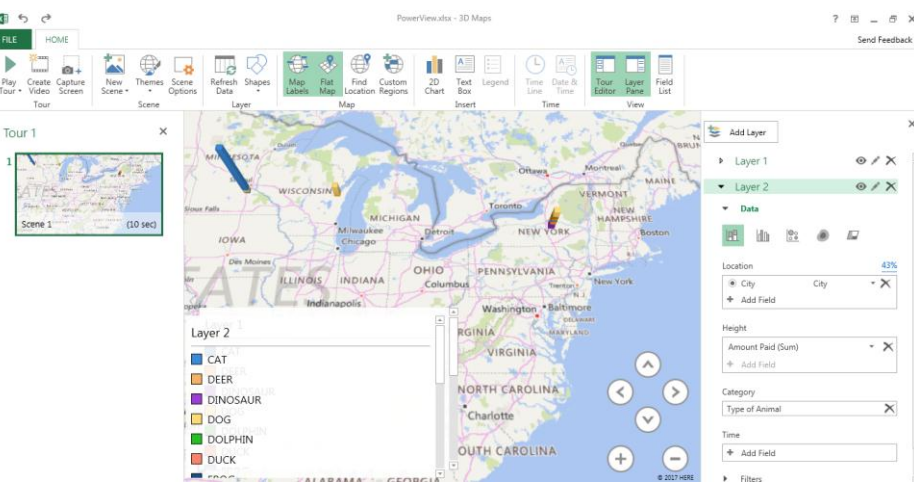

*Слика 5. Power View извештај са 3D мапом*

# *6.* **ОНЛАЈН АЛАТИ ПОСЛОВНЕ ИНТЕЛИГЕНЦИЈЕ**

У раду са великом количином података, поред њихове анализе и визуализације, потребно је решити проблем њиховог складиштења, дељења и претраживања. Методе пословне интелигенције (BI) укључују претрагу података (Data Mining), складиштење података (Data Warehousing) и OLAP, мрежну аналитичку обраду података.

### *6.1.* **Power BI**

Power BI је скуп софтверских услуга и апликација помоћу којих се из различитих извора података креирају живописни и интерактивни извештаји. Помоћу Power BI омогућено је лако повезивање података, од једноставних Excel табела, преко датотека смештених у облаку, до локалних складишта података, њихова визуализација и дељење. Поред пружања основних увида, Power BI обезбеђује обимно моделирање и аналитику у реалном времену. Може послужити за израду и визуализацију личних извештаја, али и за аналитику и пословне одлуке везане за групе пројеката на нивоу фирме, или корпорација.

Доступан је као десктоп BI апликација **Power BI Desktop**, онлајн сервис **Power BI service** и као **Mobile Power BI**, за мобилне уређаје.

На Сл. 6 приказан је пословни извештај урађен у **Power BI** апликацији у **Office 365**. На командној табли примењени су различити показатељи (мапе, графикони, слајсери и др.) над изабраним подацима (табелама).

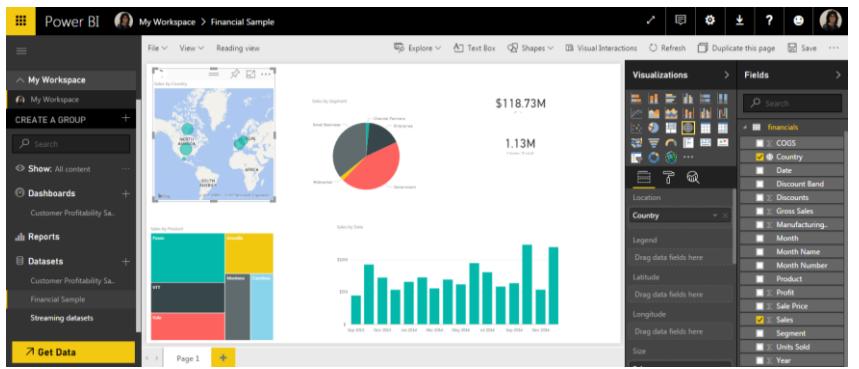

*Слика 6. Power BI извештај*

#### **6.2. Share Point Online**

Share Point Online је услуга у облаку која омогућује систем пословног повезивања, сарадњу и дељење докумената и информација са било ког места, као и са мобилних уређаја.

Компаније га користе углавном као интранет сајт доступан за запослене, централизовано место за праћење информација о ресурсима. Библиотекама онлајн докумената обезбеђен је приступ са различитих локација, у било које време. Уз ову услугу обезбеђена је сарадња између запослених који раде на заједничким документима у реалном времену. Дељење докумената са људима који нису запослени у компанији омогућено је складиштењем докумената у облаку на **OneDrive**, **Dropbox**-у и др. Рад на великим пројектима у којима учествују запослени у компанији, али и многи спољни сарадници, углавном се реализује преко заједничког сајта који повећава ефикасност у раду. Значајно је чување разних верзија истих докумената које су увек доступне.

Већина људи користи Share Point Online због флексибилности у приступу документима, што се реализује креирањем одређених дозвола приступа.

### *7.* **ЗАКЉУЧАК**

За реализацију сложених захтева пословног извештавања служили смо се методичким обликовањем према таксономији 21. века, која се заснива на **SAMR** моделу (**Substitution** – замена, **Augmentation** – проширење, **Modification** – промена и **Redefinition** – редефинисање).

У раду са ученицма постигнут је општи циљ: **усвајање теоријских и практичних знања неопходних за израду и анализу савремених пословних извештаја**. Поред тога, остварени су специфични циљеви и задаци: **сазнајни** (упознавање са напредним техникама, откривање повезаности предмета), **васпитни** (развијање тимског рада, кретивности, интересовања за науку и технику, културе понашања на интернету), **практични** (учење из различитих извора, групни и самостални рад, овладавање радом са савременим веб алатима и техникама за коришћење сложених софтверских пакета за пословно извештавање) и други.

Своје утиске ученици су написали на виртуелној огласној табли која нам је послужила за евалуацију: <http://linoit.com/users/milijanapetrovic/canvases/poslovni%20izvestaji>

### **ЛИТЕРАТУРА**

Kadijevich, Dj. M. (2016). Data modeling with dashboards: opportunities and challenges. In Engel, J. (Ed.), *Promoting understanding of statistics about society. Proceedings of the IASE Roundtable Conference, July 2016, Berlin, Germany*.

[доступно на [http://iase-web.org/Conference\\_Proceedings.php\]](http://iase-web.org/Conference_Proceedings.php)

John Walkenbach & Brian Underdahl (2012). *Excel 2007 Biblija*, 4, 369-378 Slavko Vujnović (2016). *Excel kuhinjica,* Poslovna inteligencija

[доступно на <http://excelk.com/sr/category/poslovna-inteligencija/>] Microsoft support*,* [доступно н[а https://support.office.com](https://support.office.com/)]

Melvin L (2016). *Creating a Power BI dashboard,* 

[доступно на [https://www.youtube.com/watch?v=e2wDqspleNk\]](https://www.youtube.com/watch?v=e2wDqspleNk)

Techify Inc. (2013). *What is Microsoft Office 365 - SharePoint Online,* [доступно на [https://www.youtube.com/watch?v=jEdTb5WO5-U\]](https://www.youtube.com/watch?v=jEdTb5WO5-U)